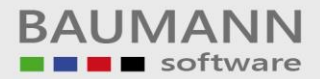

## *Wie erreiche ich was?*

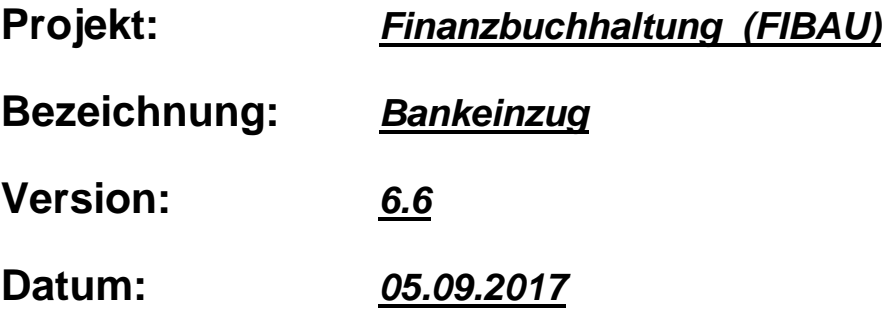

## **Kurzbeschreibung:**

Das Modul "Bankeinzug" dient dazu, dass Rechnungen und Gutschriften

von Kunden (Debitoren) maschinell verarbeitet werden bzw. eine Datei DTAUS erstellt wird, welche zum Beispiel per Diskette oder per Datenfernübertragung zu der entsprechenden Hausbank übermittelt werden kann.

Auf dieser Vorschlagsliste erscheinen die einzelnen fälligen offenen Posten, sowie die zu einziehende Summe je Konto (Kunde).

Mit dem Programm-Modul "Pflegen offene Posten" können noch jederzeit die Zahlungsziele der einzelnen offenen Posten abgeändert werden.

Die Vorschlagsliste kann beliebig oft gedruckt werden.

Mit dem Schreiben der Zahlungsträger werden die Zahlungen automatisch gebucht und die offenen Posten ausgeglichen.

## **Vorgehensweise**:

Bevor der eigentliche "Bankeinzug" laufen kann, müssen die richtigen Voreinstellungen getroffen werden.

Unter dem Programmpunkt Tabellen muss der Ident ZW (Zahlungswege) richtig eingerichtet werden.

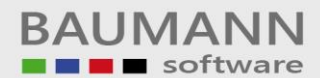

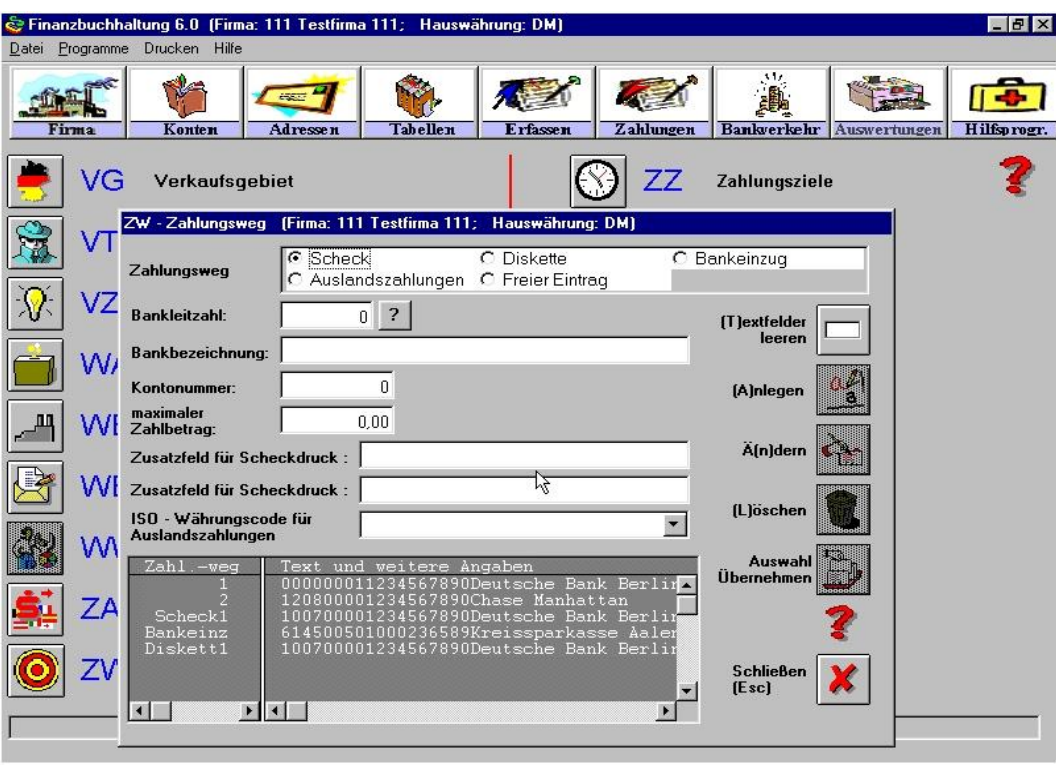

Der Eintrag Bankeinz ist für den Bankeinzug wichtig.

Wie man auf obiger Abbildung erkennen kann, werden in der ZW-Tabelle die Angaben für die entsprechende Hausbank wie Bankleitzahl, Bankbezeichnung, sowie die Kontonummer eingegeben.

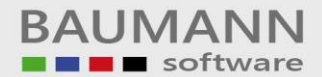

Im Adressenstamm kann unter dem Punkt "Angaben zu Debitoren" festgelegt werden, ob ein Kunde speziell am Bankeinzug teilnehmen soll oder nicht.

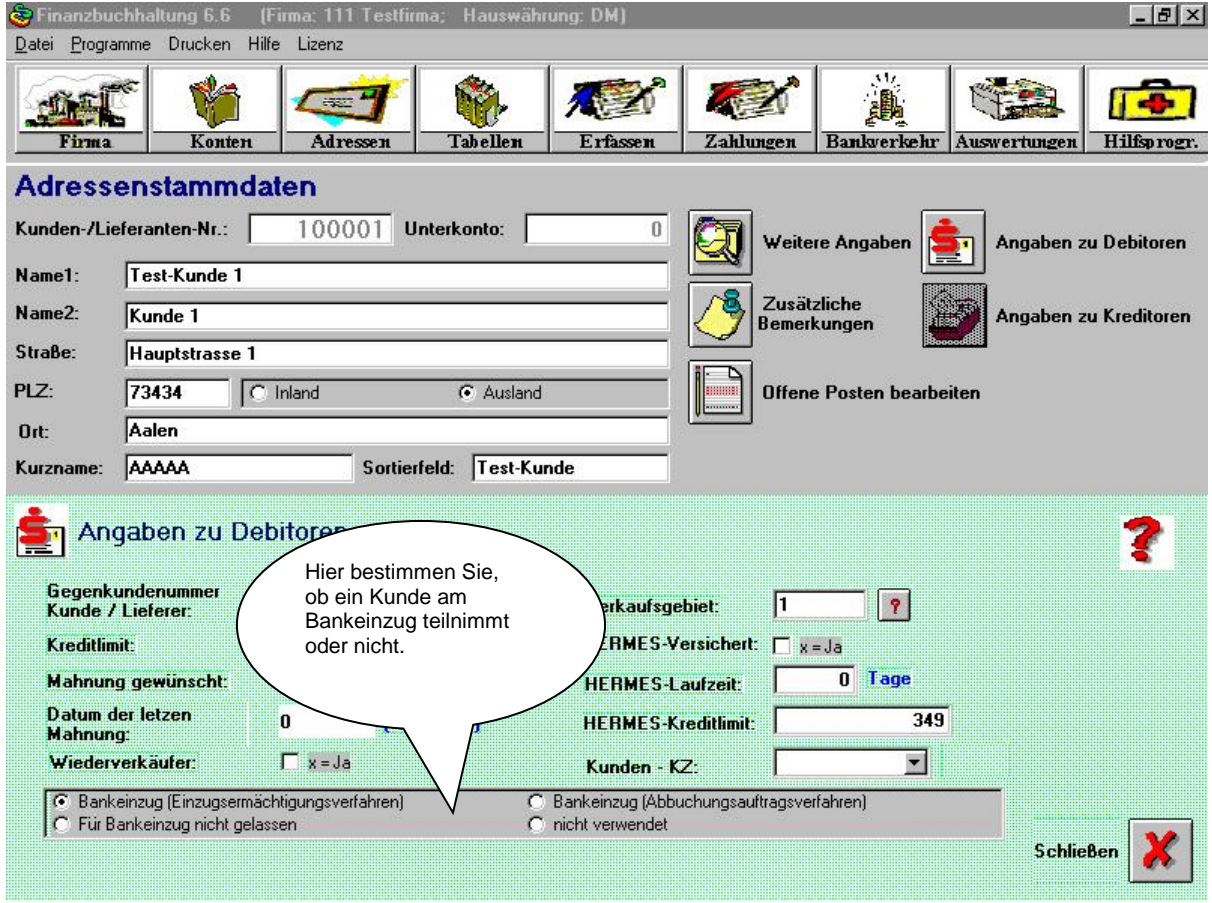

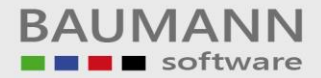

Über den Menüpunkt Bankverkehr gelangen Sie auf die Maske Bankeinzug.

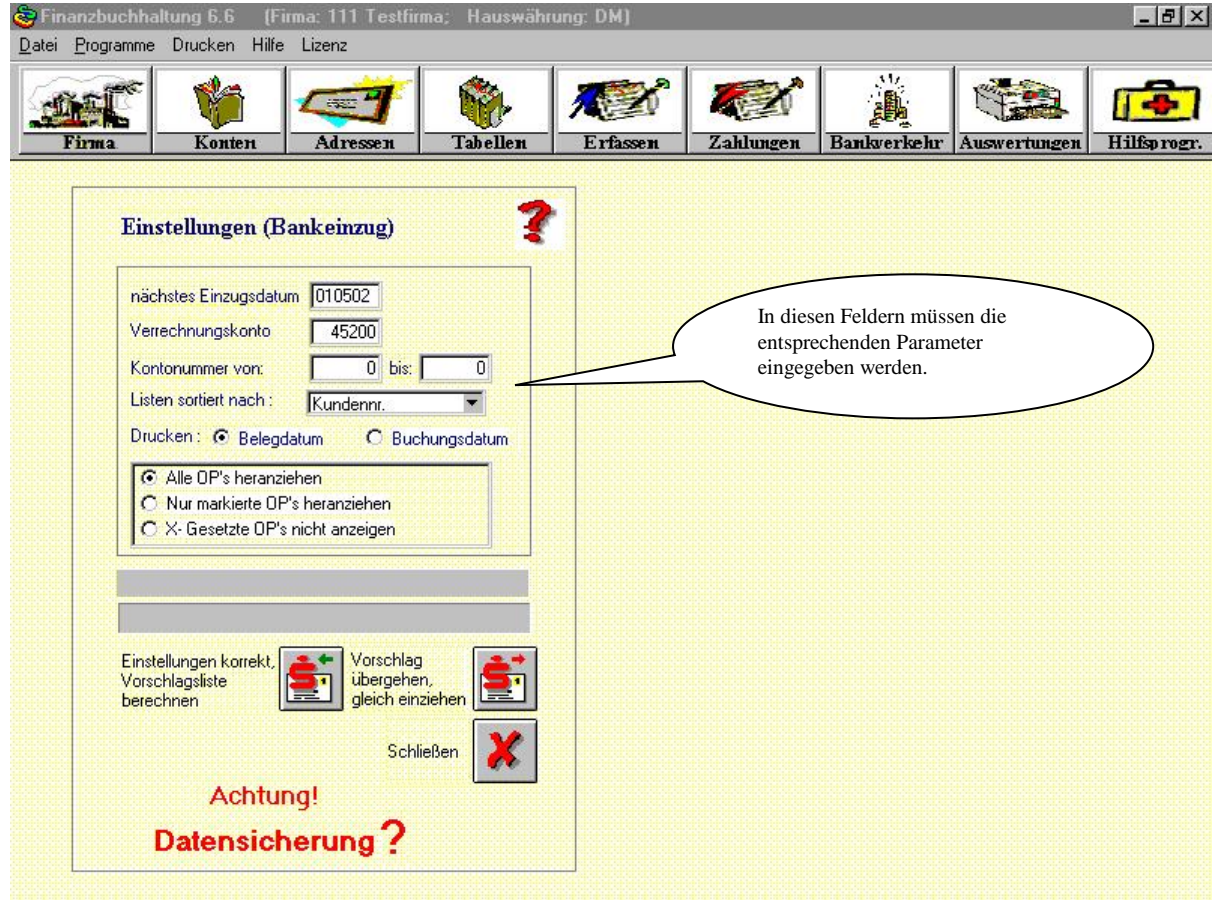

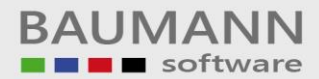

Die Vorschlagsliste wird auf dem Bildschirm angezeigt.

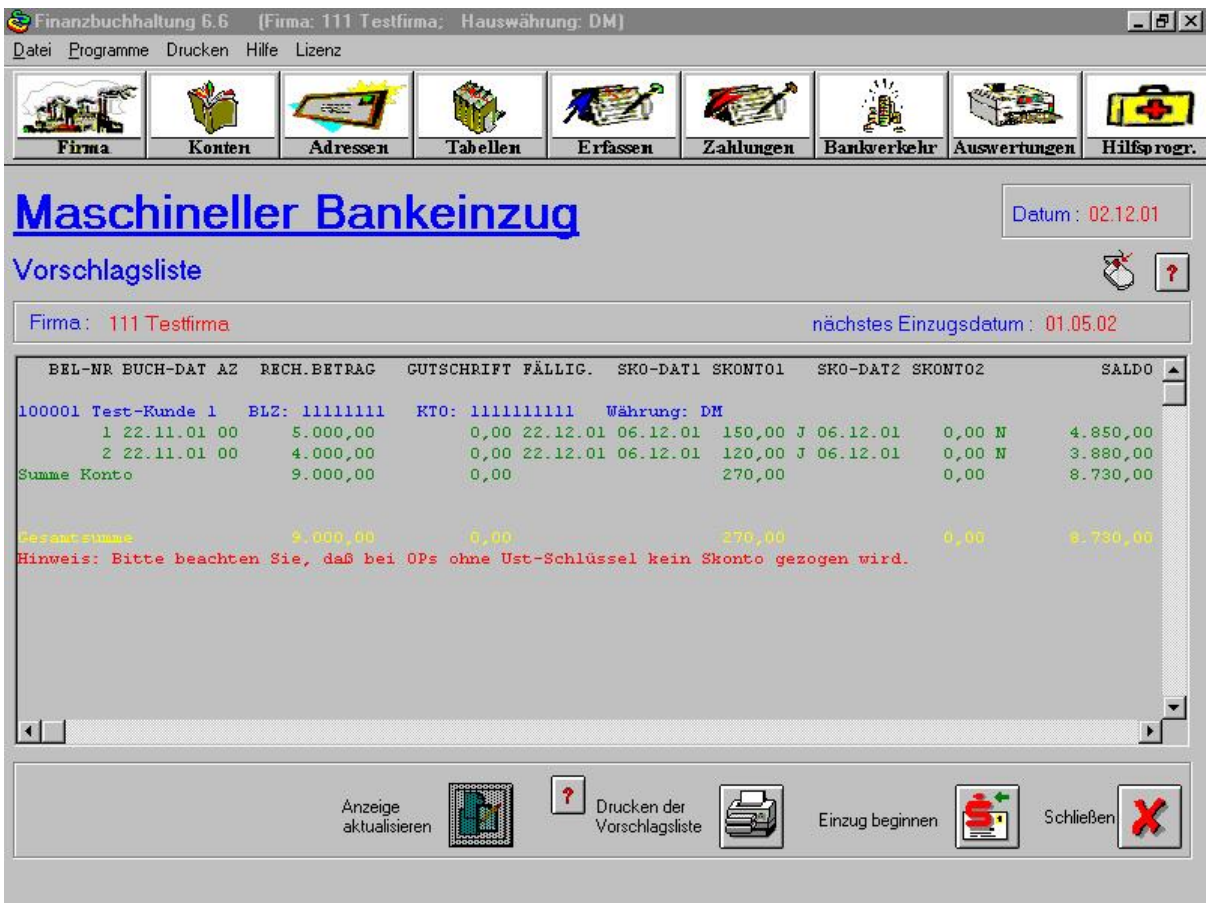

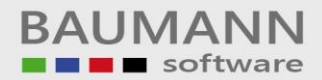

Mit einem Doppelklick auf einen offenen Posten gelangt man in das Modul offene Posten bearbeiten.

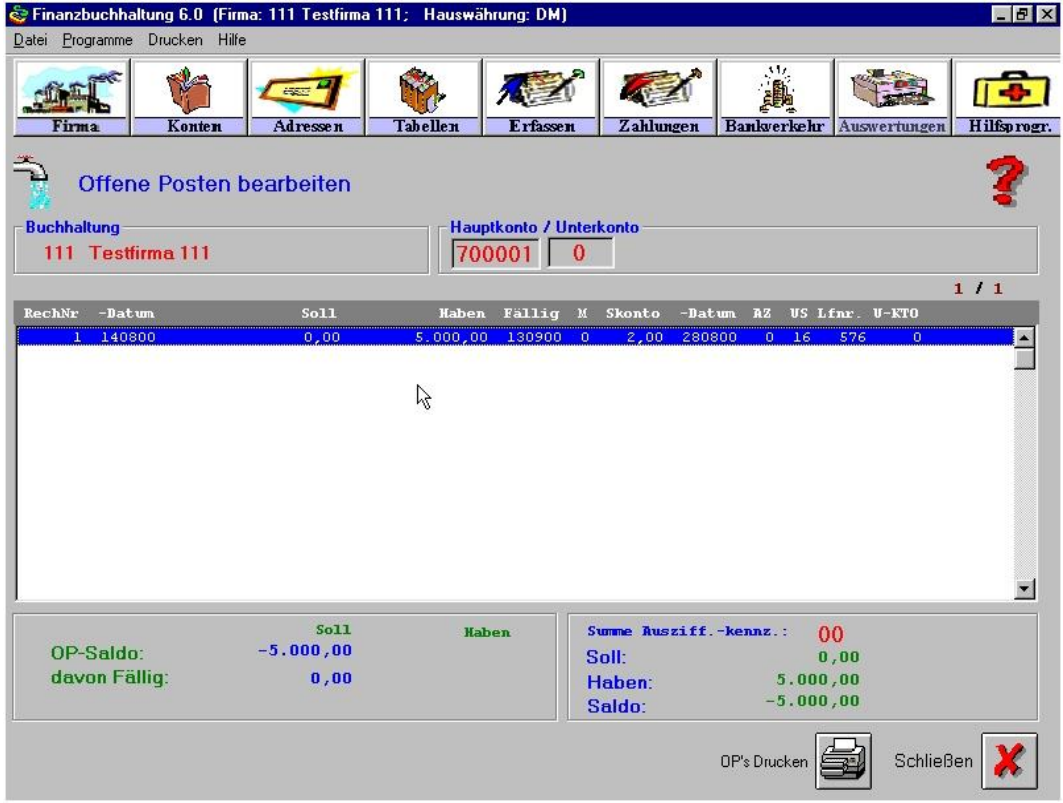

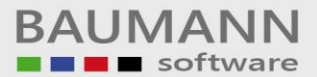

Nachdem die Vorschlagsliste bearbeitet worden ist, gelangt man über den Button "Einzug beginnen" auf die untere Abbildung.

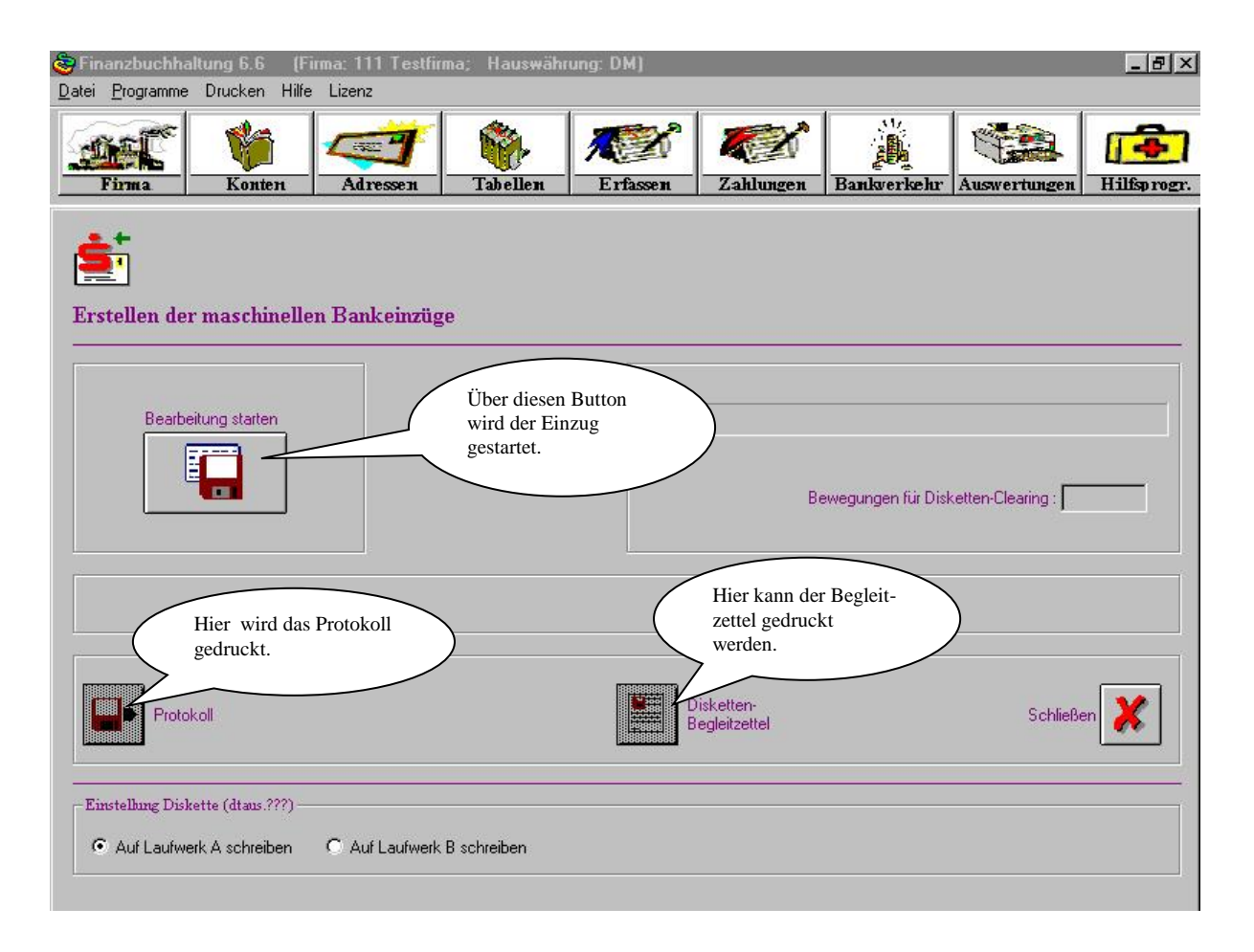